## computer knowledge-microsoft power point mcg questions-paper1

#### What is Power Point?

Α Microsoft PowerPoint is a professional tool for making presentations В Microsoft PowerPoint is a professional tool for making resume С Microsoft PowerPoint is a professional tool for connecting power to devices D None of the above

## Answer : A

### How to select one hyperlink after another during a slide presentation ?

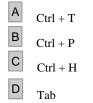

#### Answer : D

Which command will you use in PowerPoint if you need to change the color of different objects without changing content?

| Α | Design Template |
|---|-----------------|
| В | Font Color      |
| С | Object Color    |
| D | Color Scheme    |

#### Answer : D

#### Special effects used to introduce slides in a presentation are known as ?

| A | Animations        |
|---|-------------------|
| В | Transitions       |
| С | Effects           |
| D | None of the above |

## **Answer** : B

#### What are the three options available in Insert >> Picture menu?

- Α
- Clipart, Pictures, Shapes В Clipart, From File, Shapes
- С Clipart, From Files, AutoShapes
- D Clipart, Pictures, AutoShapes

## Answer : C

# Which of the following is not one of PowerPoint view ?

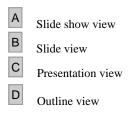

## Answer : D

\_

## What happens if you edited an image inserted in PowerPoint?

| Α | The original file that was inserted is not changed      |
|---|---------------------------------------------------------|
| в | The original file that was inserted is changed          |
| С | The original file is changed when you save presentation |
| D | None of above                                           |

## Answer : A

#### Which PowerPoint view works best for adding slide transitions ?

- A Slide show viewB Slide sorter view
- B Slide sorter viewC Slide view
- Slide view
- D Notes view

# Answer : B

## In a slide, what are the steps to insert a hyperlink ?

- A Press Ctrl + K
- B Choose Insert >> Hyperlink
- C Hyperlinks can't be inserted in slides
- D Both A & B

## Answer : D

## What are the steps to insert slide numbers?

- A Insert a text box and select Insert >> Page Number
- B Choose Insert >> Slide Number
- C Insert a new text box and select Insert >> slide Number
- D Insert a textbox and select Insert >> Number >> PageNumber

# Answer : C

## To access Picture, Test Box, Chart etc. which menu you have to select ?

A Insert B View C Edit

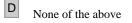

# Answer : A

## To create another copy of a slide, what is the best way...?

| Α | Click the slide then press Ctrl+A and paste in new slide           |
|---|--------------------------------------------------------------------|
| в | Redo everything on a new slide that you had done on previous slide |
| С | From Insert Menu choose Duplicate Slide                            |
| D | None of above                                                      |

# Answer : C

#### What is a trigger, in context of animations ?

А В

D

An object to be inserted in the presentation

- An action button that advances to the next slide
- С The name of a motion path

An item on the slide that performs an action when clicked

# Answer : D

## From where can we set the timing for each object ?

Α slide show, custom animation В view, slide sorter С

- slide show, custom transition
- D Slide show, Slide transition

# Answer : A

## How we can create a uniform appearance by adding a background image to all slides ?

- А
- By editing last slide
- В Use the autocorrect wizard
- С Create a template
- D Edit the slide master

# Answer : D

# When you open a presentation which tab is not available on left panel?

А Slides В Outline С Notes D All of above

# Answer : C

## What is a motion path?

- А A type of animation entrance effect В A method of advancing slides
- С A method of moving items on a slide
- D All of the above

## Answer : C

\_

#### To exit the PowerPoint

| Α | Click the application minimize button           |
|---|-------------------------------------------------|
| в | Click the document close button                 |
| С | Double click the applications control menu icon |
| D | Double click the document control menu icon     |

## Answer : C

## In a slide layout, which of the following section does not exist ?

A Animation Section Animation Section.
Lists Section
Titles Section
Chart Section
Answer : A
Which view in Power Point can be used to enter Speaker Comments ?

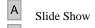

- в Notes Page view
- С Slide Sorter
- D Normal

# Answer : B